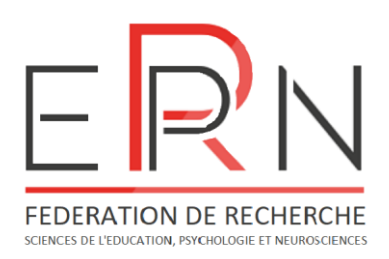

## Bienvenue dans notre exposition virtuelle des posters, pour la Journée de la Recherche EPN-R 2022 !

## Comment utiliser le salon virtuel ?

En cliquant sur le lien, vous allez entrer dans le salon virtuel de notre exposition. Il vous sera d'abord demandé d'entrer votre nom, afin que les autres utilisateurs puissent vous identifier :

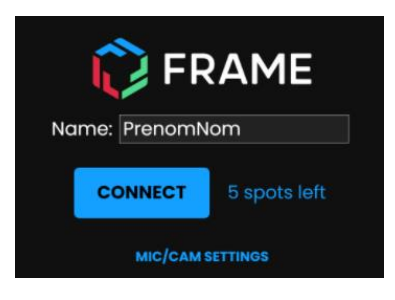

Si vous le souhaitez, vous pouvez régler vos paramètres de micro et de caméra en cliquant sur « MIC/CAM SETTINGS ». Par défaut, les deux sont désactivés. Vous pourrez également les activer et les désactiver à loisir une fois connecté∙e dans le salon virtuel.

Cliquez ensuite sur « CONNECT ».

Nous ne disposons malheureusement que de **15 places simultanées** dans ce salon. Si 15 personnes sont déjà en train de le visiter, il vous faudra alors revenir plus tard !

Une fois dans le salon, vous pouvez vous déplacer en utilisant les flèches du clavier  $\|\cdot\|$  - ou avec les touches Z, Q, S, D, A et E, à condition de passer en clavier anglais (raccourci clavier pour changer de langue : Alt + Maj).

Pour « tourner la tête », vous pouvez utiliser votre souris : cliquez et glissez sur l'écran du salon.

Vous pouvez ainsi vous approcher des différents posters autour de vous pour les lire !

Si vous le souhaitez, tous les pdf des posters sont également disponibles sur notre site : <https://journeedelarechercheepnr15avril2022.wordpress.com/>

Enfin, n'hésitez pas à nous contacter : [journée.epnr@gmail.com](mailto:journée.epnr@gmail.com)

Bonne visite !

**Le comité d'Organisation de la Journée de la Recherche 2022 | Fédération EPNR** Julie BOSCA, Romain DI STASI, Elodie FAISCA, Belen HAZA, Léonie MESSMER, Léo TOUSSARD